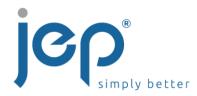

# Voice Mail Quick Start Guide

## Setting up your voice mail the first time:

### From your own desk phone

- 1. Dial your own extension or press the Message key found under the Green SEND key.
- 2. Enter the default password '8642' and #
- 3. Enter a new passcode at the (voice portal wizard) prompt\*
- 4. Re-enter your passcode at the prompt.
- 5. Record your name at the prompt.
- 6. To record your Greetings, press \* after recording your name to return to the Main Menu. Press 1 to go to your Voicemail Box. Follow the Prompts to record Busy and No Answer Greeting.

  Initial setup is now complete.

## **Checking your Voice Mail**

### From your own desk phone

- 1. Dial your own extension:
- 2. Enter your password and #
- 3. Follow the prompts to retrieve voice mail, change profile settings, record greetings, etc.

#### From another phone in your office

- 1. Dial your own extension
- 2. When the outgoing message is heard press \*
- 3. Enter your password and #

### From an outside phone or cellular phone

#### **Dial your Assigned Number**

- 1. When the outgoing message is heard press \*
- 2. Enter your password and #
- 3. Follow the prompts to retrieve voice mail, change profile settings, record greetings, etc

#### **\*VOICEMAIL PASSCODE RULES**

- cannot be the user's own extension
- cannot be the last 4 digits of the user's phone number
- cannot contain 3 or more repeated digits, for example 1113
- cannot contain more than 3 sequentially ascending digits or sequentially descending digits for example 1238, or 8762
- must be 4-8 digits